# TOEIC 多益到府團測 網路報名操作流程

臺南市政府

### Step 1→連接至台南市政府報名專區網頁 (初次報名者需先註冊帳號)

#### 詳閱注意事項後點選頁面最下方「我同意」

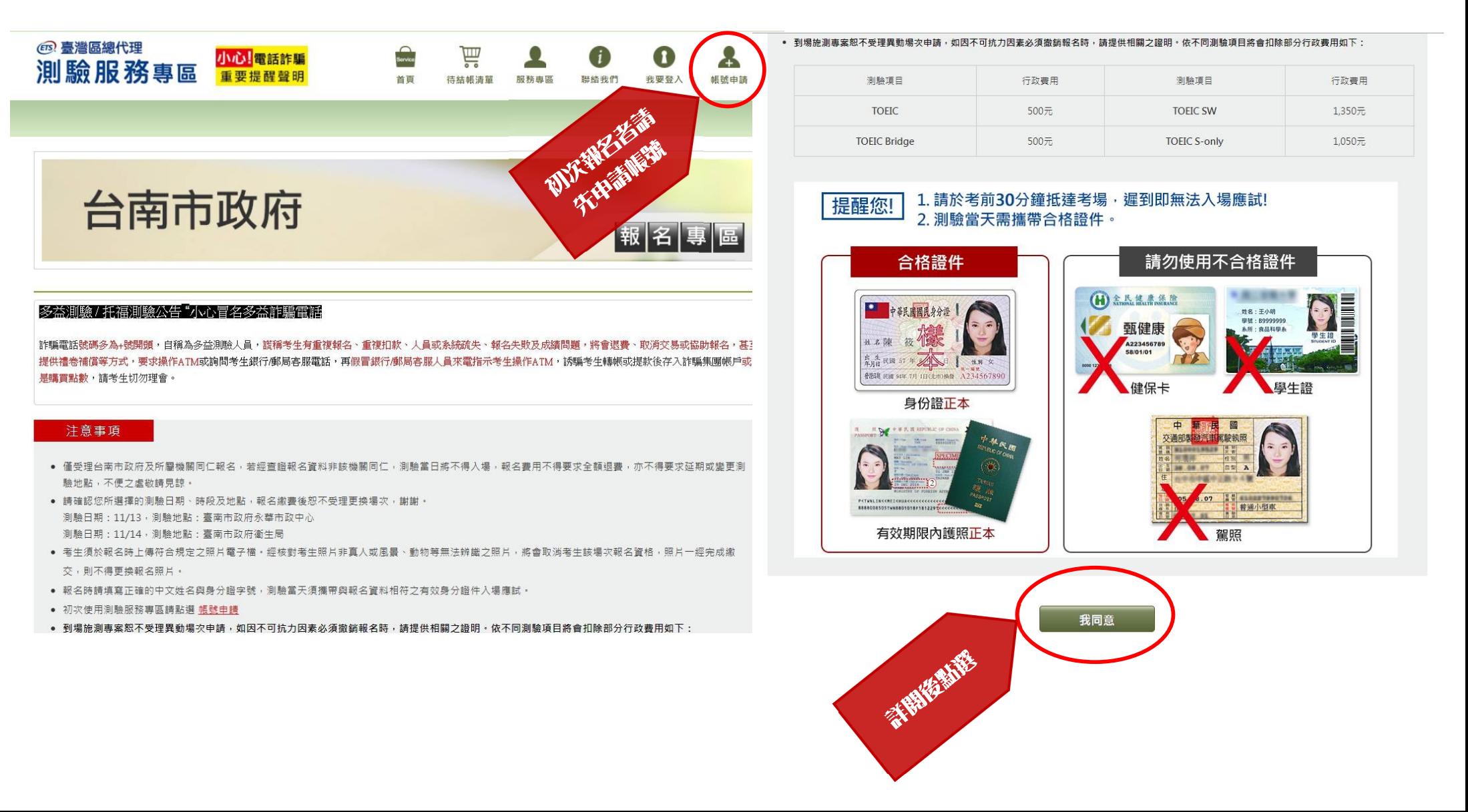

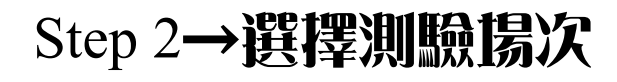

п

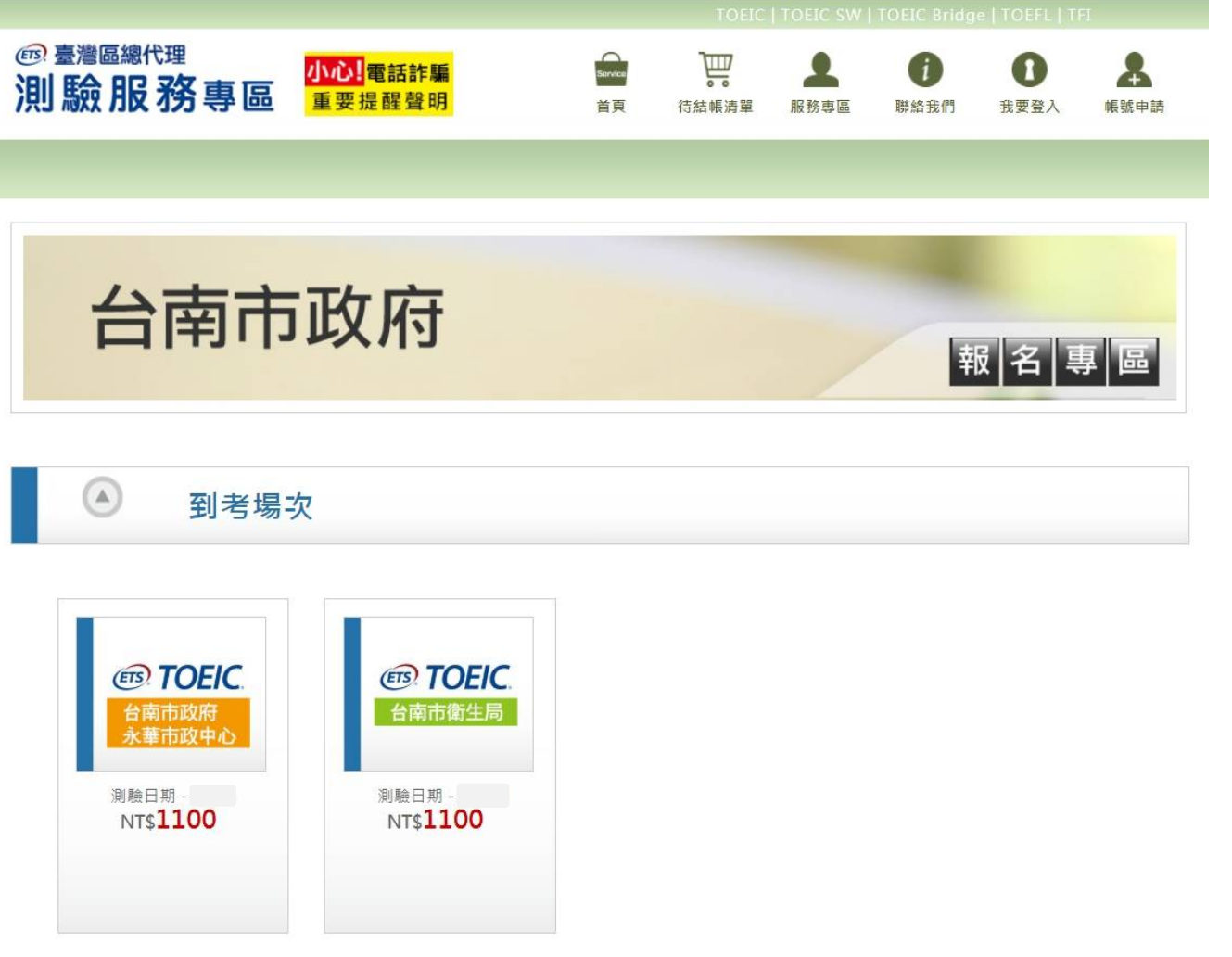

### Step 3→選擇測驗地點及試場

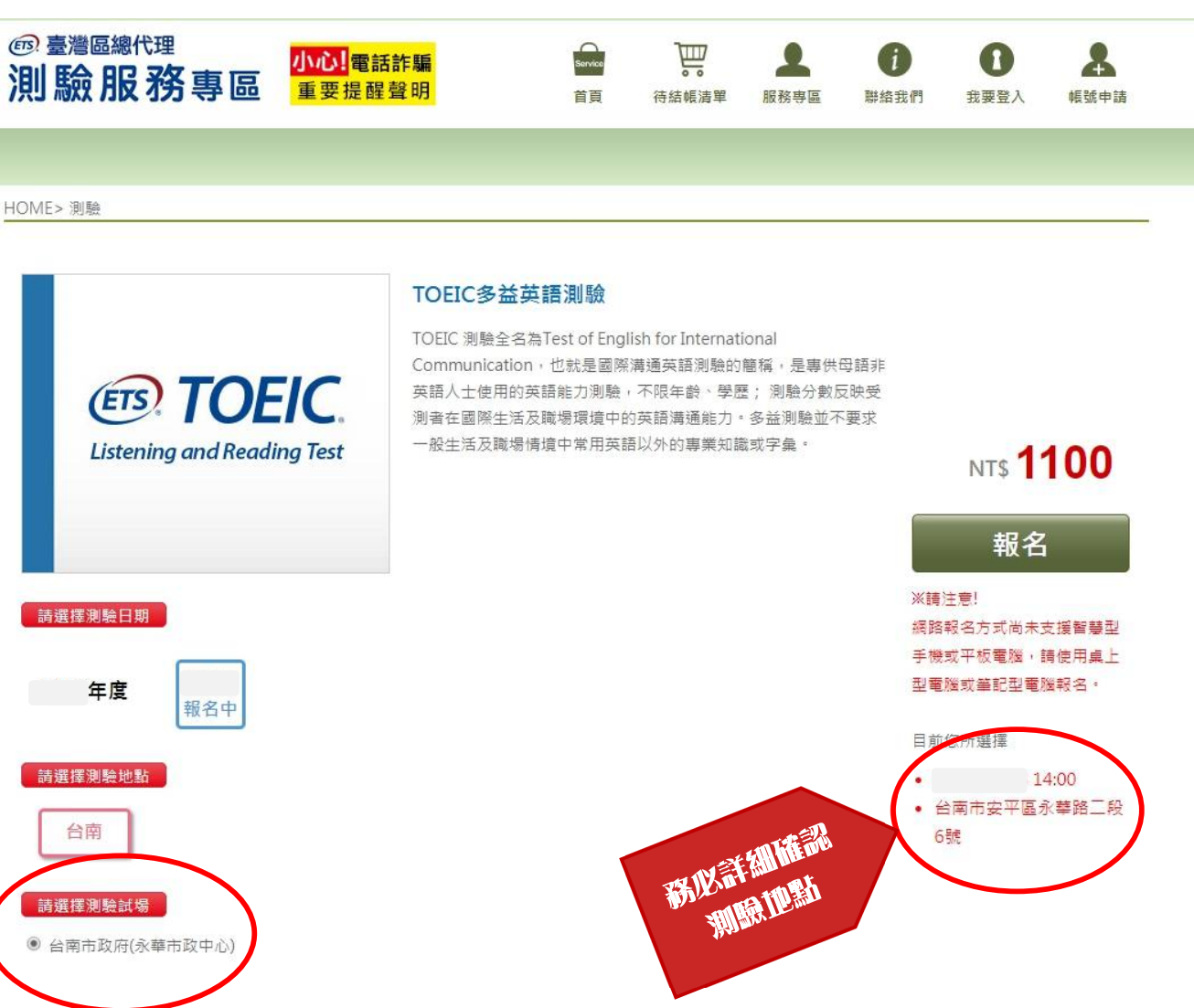

### Step 4→確認個人資料同意聲明、TOEIC 應試須知、注意事項 請詳閱個人資料同意聲明、TOEIC 應試須知、注意事項並分別按下「我同意」後,點選「報 名」

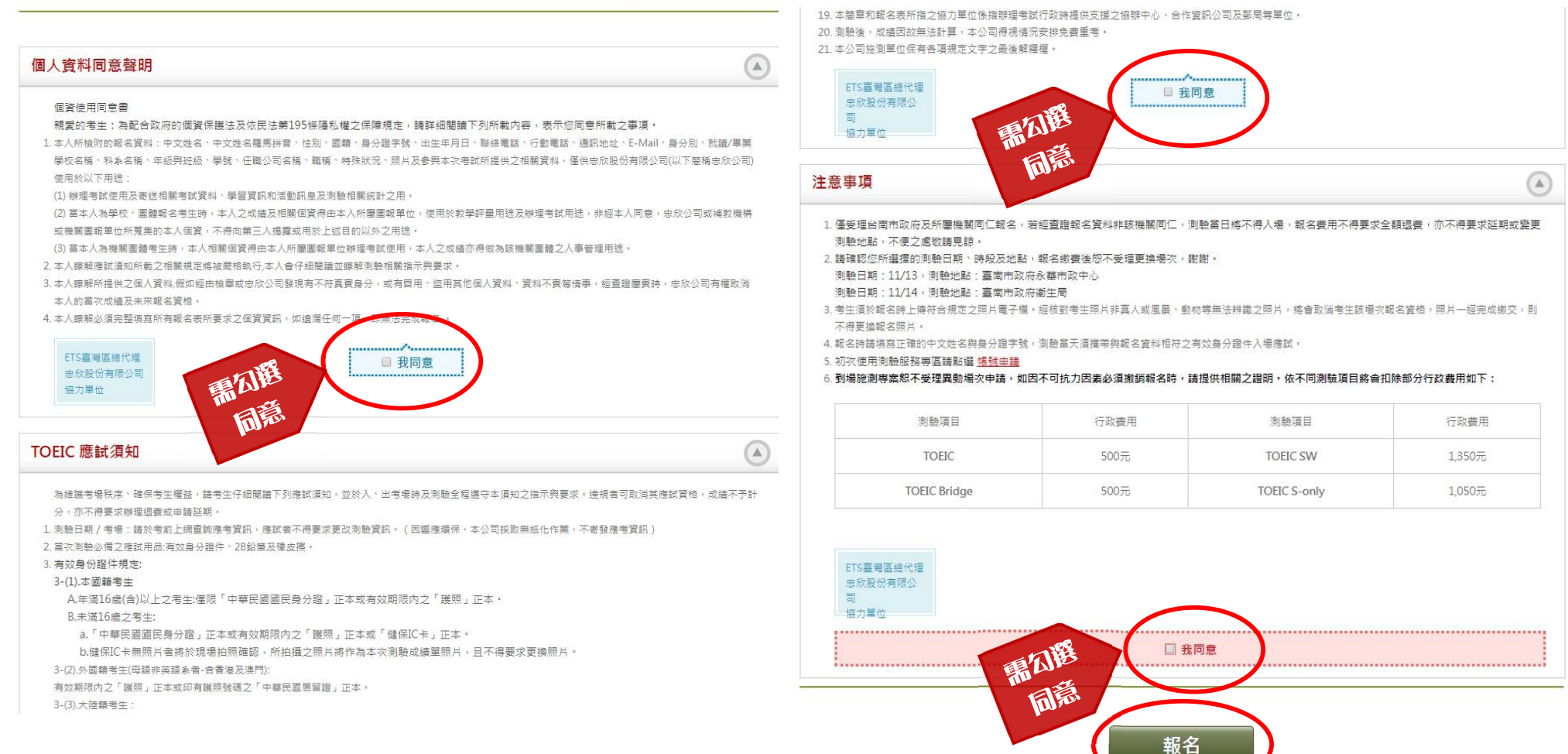

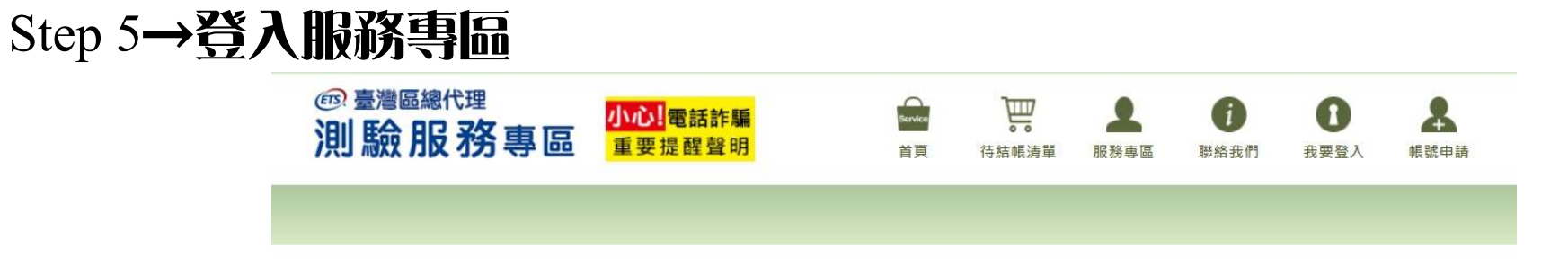

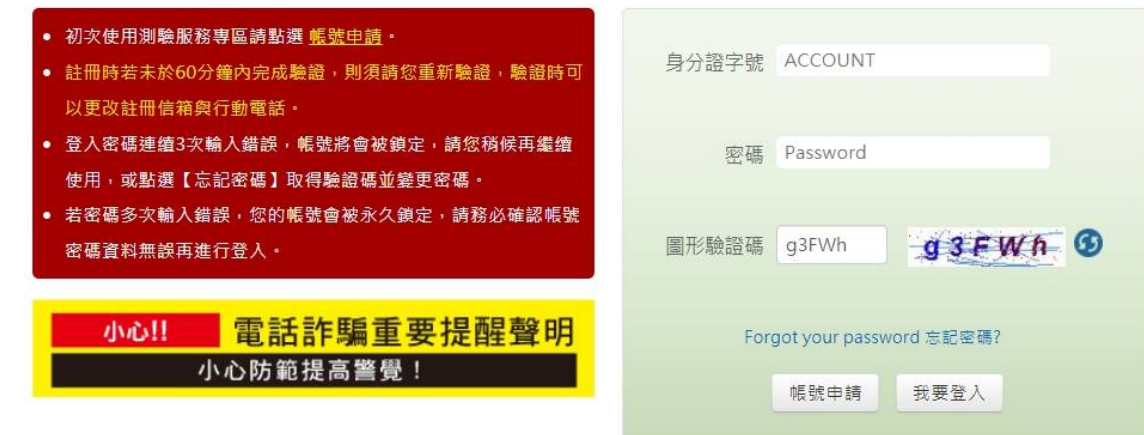

#### 忠欣股份有限公司 - 測驗服務專區

(106)台北市復興南路二段45號2樓 / 台北郵政26-585號信箱

CONVISION & CUISE CUBE ENTER AU BLACK B

## Step 6→確認測驗種類及金額

### 確認無誤後點選「下一步」

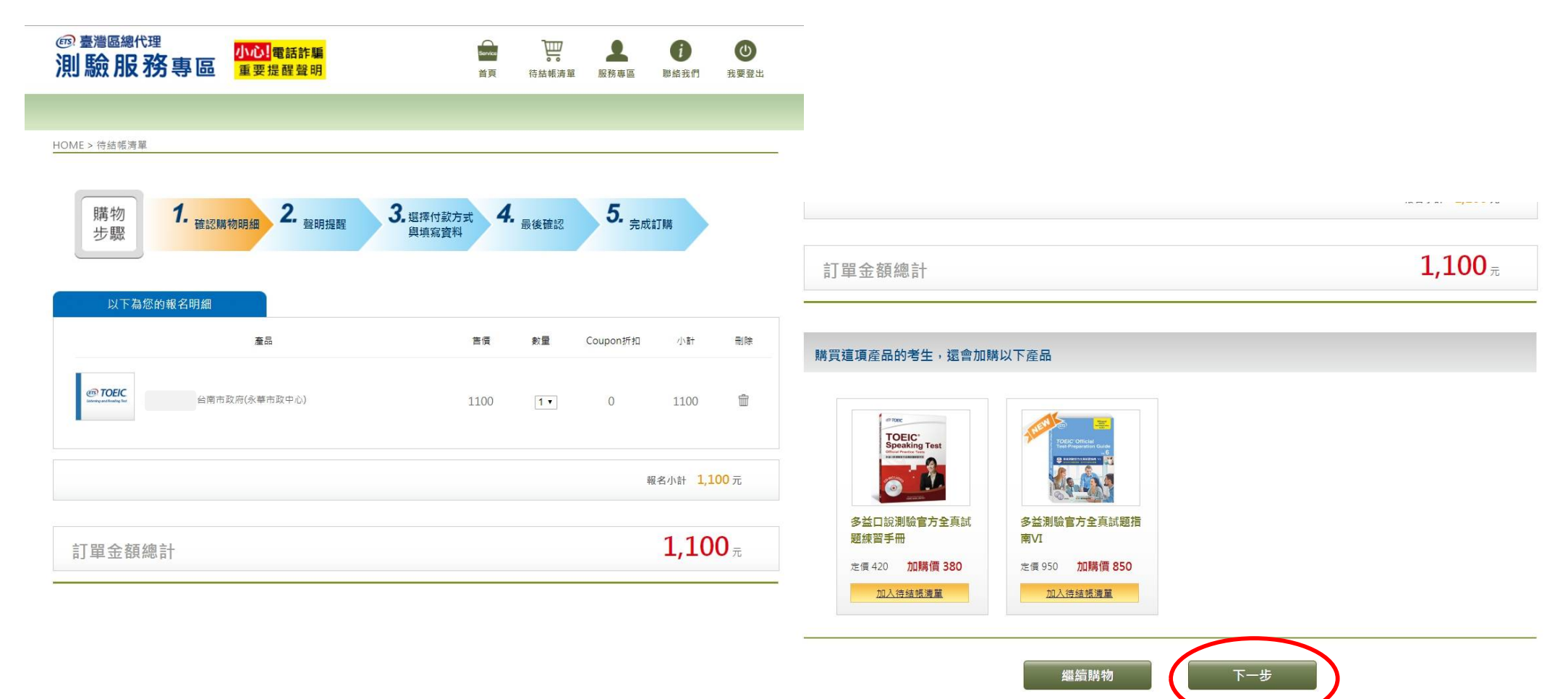

#### Step 7→再次確認測驗相關事項 詳閱後點選「下一步」**65 臺灣區總代理** 氲  $\omega$ 小心!電話詐騙 測驗服務專區 重要提醒聲明 首首 待結帳清單 服務專區 聯絡我們 我要登出 HOME > 待結帳清單 上以要塞區線代理 忠欣股份有限公司 協力單位 5. 完成訂購 購物 2. 聲明提醒 3. 選擇付款方式 4. 最後確認 7. 確認購物明細 步驟 與填寫資料 注意事項 1. 僅受理台南市政府及所屬機關同仁報名,若經查證報名資料非該機關同仁,測驗當日將不得入場,報名費用不得要求全額退費,亦不得要求延期或變更 測驗地點,不便之處敬請見読。 2. 請確認您所選擇的測驗日期、時段及地點,報名繳費後恕不受理更換場次,謝謝。  $\odot$ 測驗日期: 11/13, 測驗地點: 臺南市政府永華市政中心 個人資料同意聲明 測驗日期: 11/14, 測驗地點: 臺南市政府衛生局 3. 者生須於報名時上傳符合規定之照片電子檔,經核對者生照片非真人或風景、動物等無法辨識之照片,將會取消者生該場次報名資格,照片一經完成繳交,則不得 個資使用同意書 更換報名照片· 親愛的考生:為配合政府的個資保護法及依民法第195條隱私權之保障規定,請詳細閱讀下列所載內容,表示您同意所載之事項。 4. 報名時請填寫正確的中文姓名與身分證字號, 測驗當天須攜帶與報名資料相符之有效身分證件入場應試。 1. 本人所檢附的報名資料:中文姓名、中文姓名羅馬拼音、性別、國籍、身分證字號、出生年月日、聯絡電話、行動電話、通訊地址、E-Mail、身分別、就讀/畢業 5. 初次使用測驗服務專區請點選 帳號申請 學校名稱、科系名稱、年級與班級、學號、任職公司名稱、職稱、特殊狀況、照片及参與本次考試所提供之相關資料,僅供忠欣股份有限公司(以下體稱忠欣公司) 6. 到場施測專案恕不受理異動場次申請,如因不可抗力因素必須撤銷報名時,請提供相關之證明。依不同測驗項目將會扣除部分行政費用如下: 使用於以下用途: (1) 辦理考試使用及寄送相關考試資料、學習資訊和活動訊息及測驗相關統計之用。 (2) 當本人為學校、團體報名考生時,本人之成績及相關個資得由本人所屬團報單位,使用於教學評量用途及辦理考試用途,非經本人同意,忠欣公司或補教機構 測驗項目 行政書用 測驗項目 或機關團報單位所蒐集的本人個資,不得向第三人揭露或用於上述目的以外之用途。 (3) 當本人為機關團體考生時,本人相關個資得由本人所屬團報單位辦理考試使用,本人之成績亦得做為該機關團體之人事管理用途。 **TOEIC** 500元 **TOEIC SW** 2.本人瞭解應試須知所載之相關規定將被嚴格執行,本人會仔細閱讀並瞭解測驗相關指示與要求, 3. 本人瞭解所提供之個人資料,假如經由檢舉或忠欣公司發現有不符真實身分,或有冒用、盜用其他個人資料、資料不實等情事,經查證屬實時,忠欣公司有權取消 **TOEIC Bridge**  $500 - 7$ **TOEIC S-only** 本人的當次成績及未來報名資格。 4. 本人瞭解必須完整填寫所有報名表所要求之個資資訊, 如撓漏任何一項, 即無法完成報名, ETS臺灣區總代理 ETS臺灣區總代理 忠欣股份有限公司 忠欣股份有限公司 協力單位 協力單位

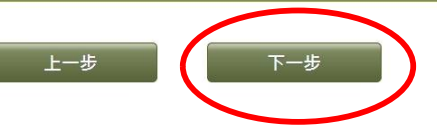

 $\sqrt{2}$ 

行政書用

1,350元

1,050元

## Step 8→選擇繳費方式,並慎寫個人資料及上傳照片

### 確認資料均填妥後點選「下一步」

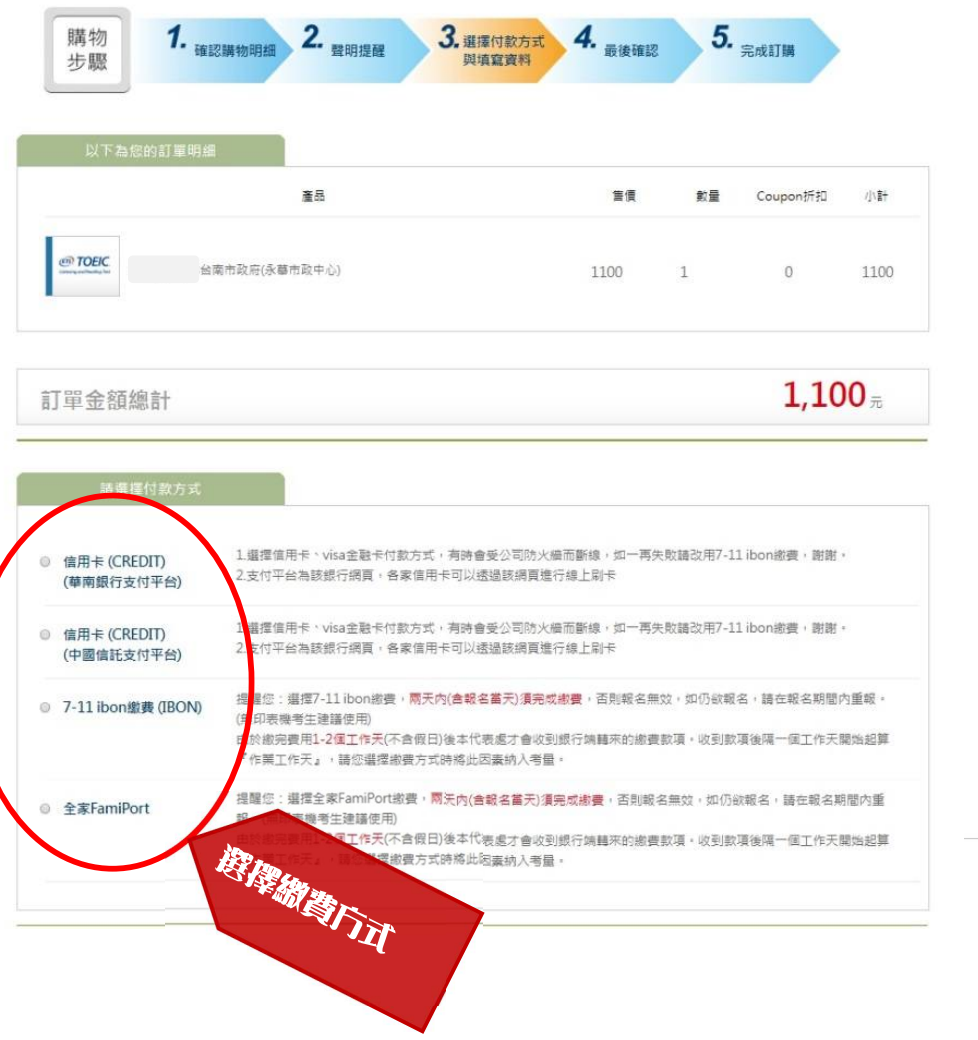

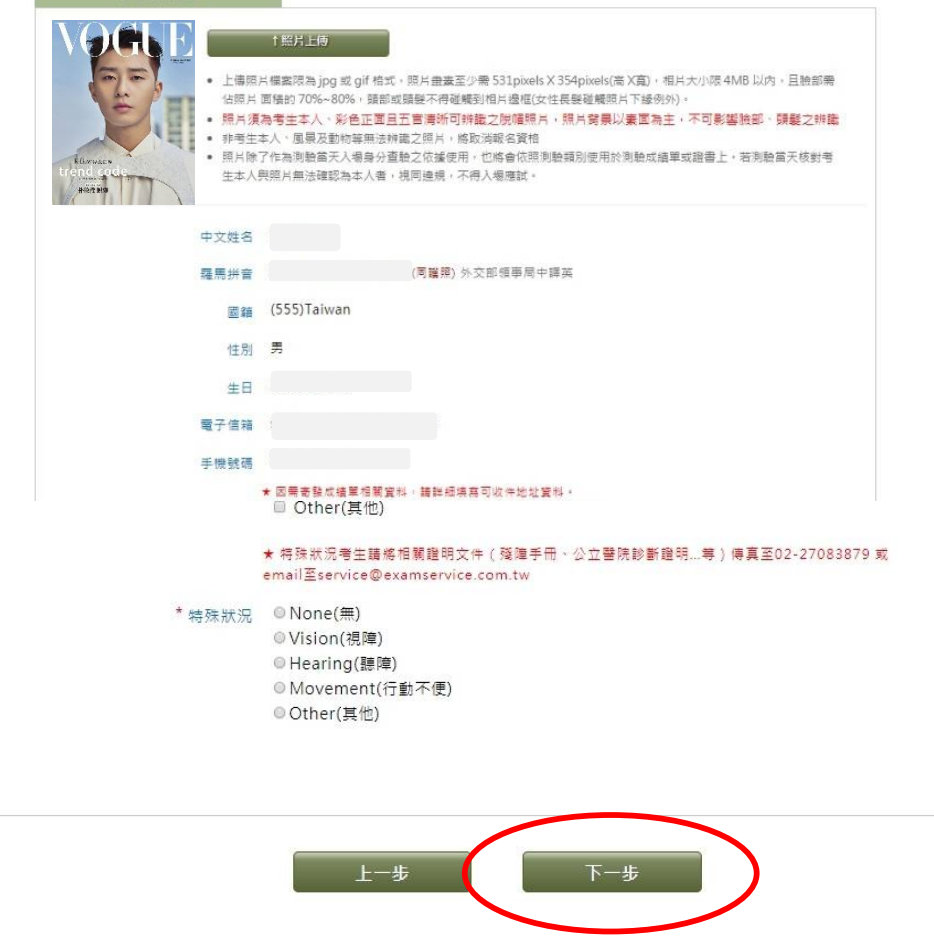

## Step 9→再次確認個人資料及繳費方式是否正確

#### 確認無誤後點選「下一步」

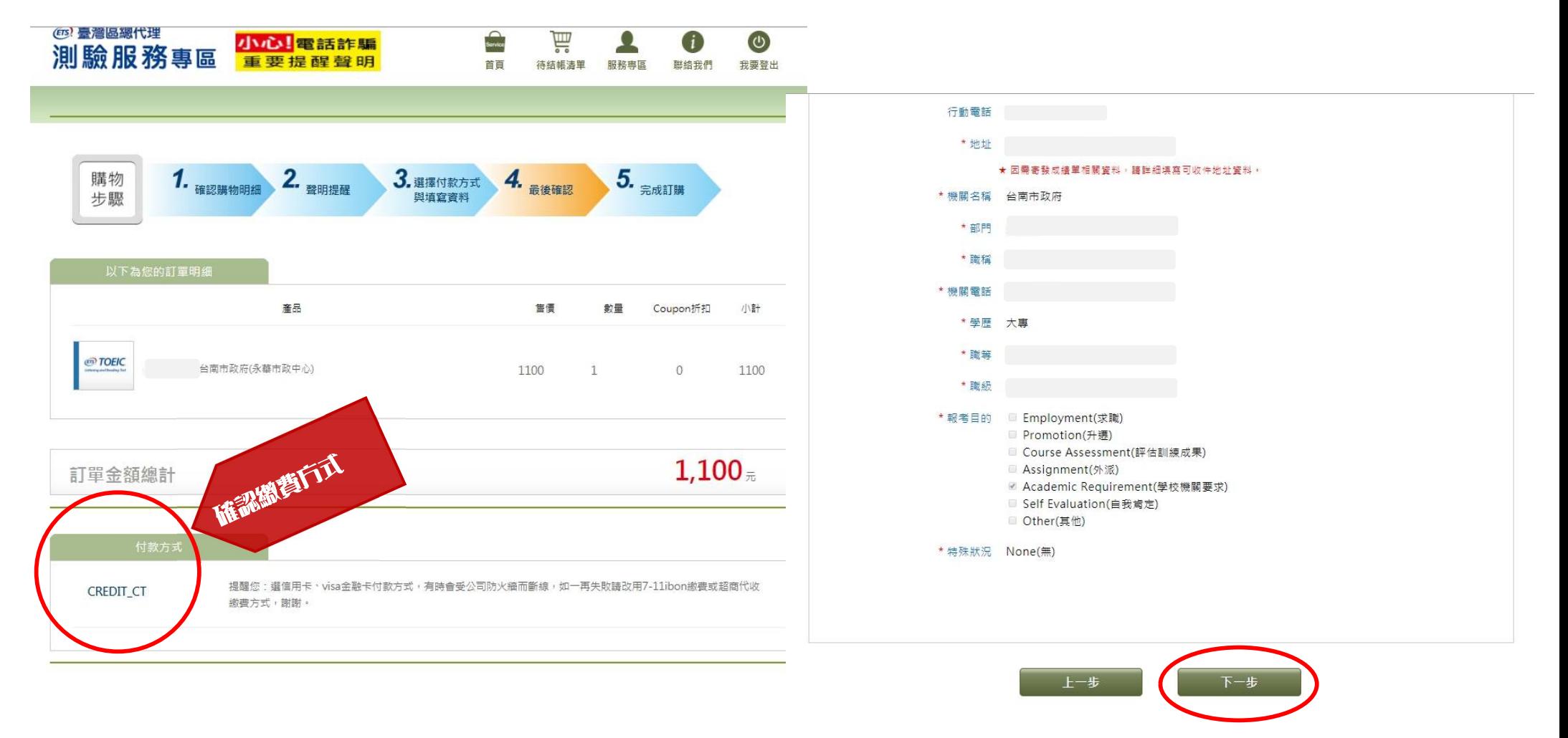

### Step 10→請於期限內完成繳費

選擇信用卡繳費者:自動連結線上刷卡頁面,請輸入信用卡資訊完成繳費及報名程序 選擇超商繳費者:出現訂單編號即完成報名,請於期限內完成繳費

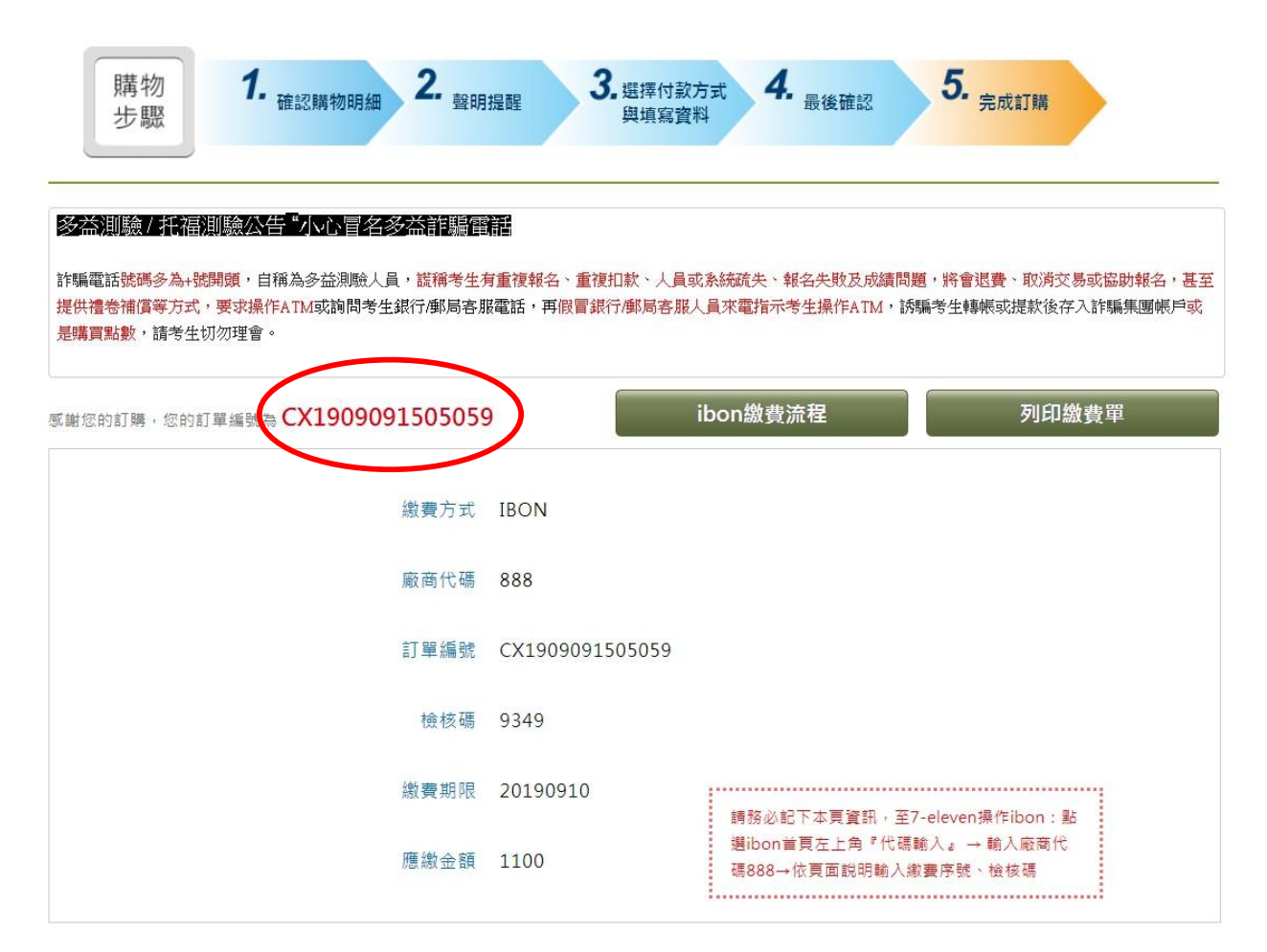